Ordine Avvocati di Pordenone Sportello Informatico

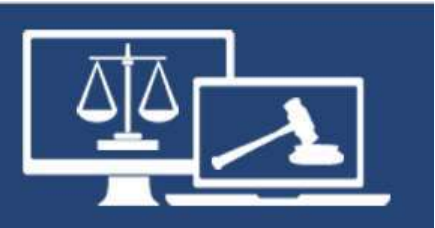

# proPCT

# Primo accesso

documento in uso esclusivo degli avvocati iscritti all'Ordine Avvocati di Pordenone a cura della Commissione Informatica autore: avv. Andrea Castellarin

In questi giorni abbiamo ricevuto una circolare con questo contenuto

Facciamo clic sul link indicato dalla freccia e seguiamo le istruzioni

NOTA si consiglia di salvare nei preferiti l'indirizzo da cliccare, così da poter in futuro accedere in velocità al programma proPCT

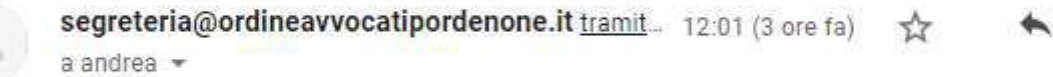

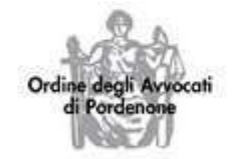

÷

Palazzo di Giustizia Piazzale Giustiniano, 7 33170 Pordenone tel 0434/26380 fax 0434/240715 segreteria@ordineavvocatipordenone.it PEC ordine@avvocatipordenone.it

Egregio Collega,

Ti informiamo che è possibile utilizzare il nuovo sistema ProPCT per effettuare depositi telematici, notifiche PEC e consultazioni dei registri di cancelleria mediante accesso al link https://pro-pct.namirial.com , previa registrazione e secondo le seguenti modalità:

1. Accedi alla pagina https://pro-pct.namirial.com e clicca su Registrati;

2. Compila il form con i dati necessari;

3. Accedi quindi alla Tua casella PEC, dove troverai un messaggio contenente un link, che devi cliccare per confermare la registrazione;

4. Accedi infine alla piattaforma Pro-PCT con le credenziali scelte.

Ogni iscritto, perciò, potrà iniziare a testare il sistema indicato.

### Ipotesi 1) Si apre direttamente la schermata per la prima registrazione

### \* Nuova registrazione

### Compila i campi per iniziare:

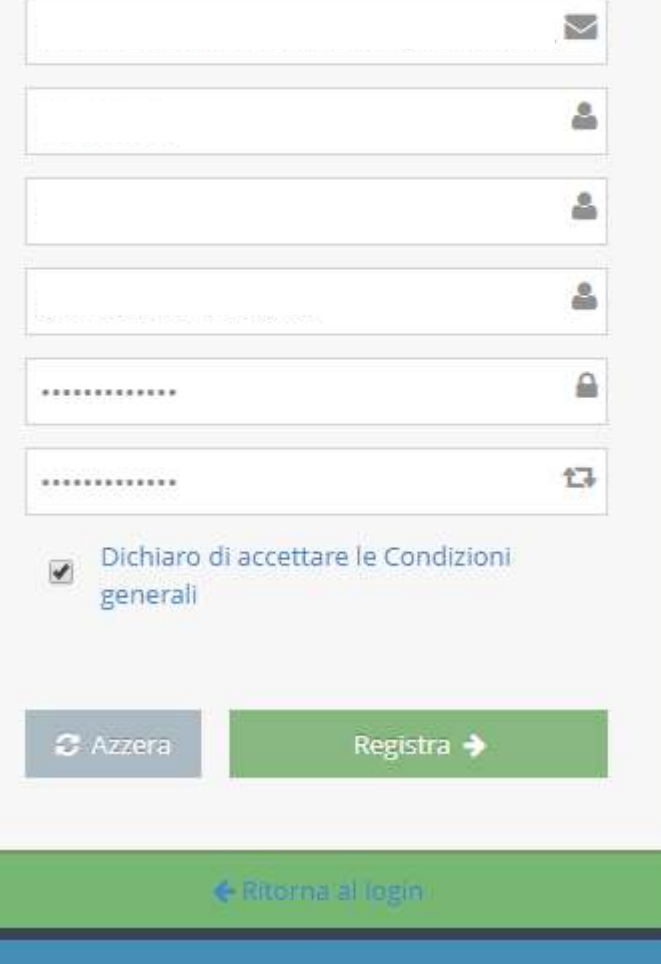

Ipotesi 2) Si apre la «normale» schermata di login; in tal caso cliccare su «registrati»…

## **Namirial Pro PCT** Invio Telematico. & Inserisci i dati di accesso Nome utente ₽ Password & Entra ← Password dimenticata? Registrati →

... per effettuare la prima registrazione

Notare la differenza tra **NOME UTENTE** e **EMAIL DI RESET PASSWORD** 

Invio Telematico. Nuova registrazione La registrazione è disponibile agli ordini convenzionati che hanno comunicato i dati degli iscritti. Compila i campi per iniziare: Scegli il Nome utente (es nome cognone ) che userai per accedere alla piattaforma. å Nome utente å Cognome å Nome å CODICE FISCALE La password deve obbligatoriamente contenere almeno: 8 caratteri. 1 lettera maiuscola. 1 numero e 1 carattere speciale.  $\mathbf{r}$ Password 也 Ripeti password  $\sum_{i=1}^{n}$ Email di reset password  $\geq$ Conferma Email di reset password Dichiaro di accettare le Condizioni generali

**Namirial Pro-PCT** 

Cliccando su Registra riceverai una PEC all'indirizzo che ci è stato comunicato dal tuo ordine, contenente un link per confermare la registrazione.

C Azzera

Registra >

C Ritorna al logini

A distanza di qualche secondo (talvolta fino a qualche ora), arriva nella propria PEC un messaggio di conferma e di richiesta di ATTIVAZIONE

Cliccare sul link indicato nella freccia

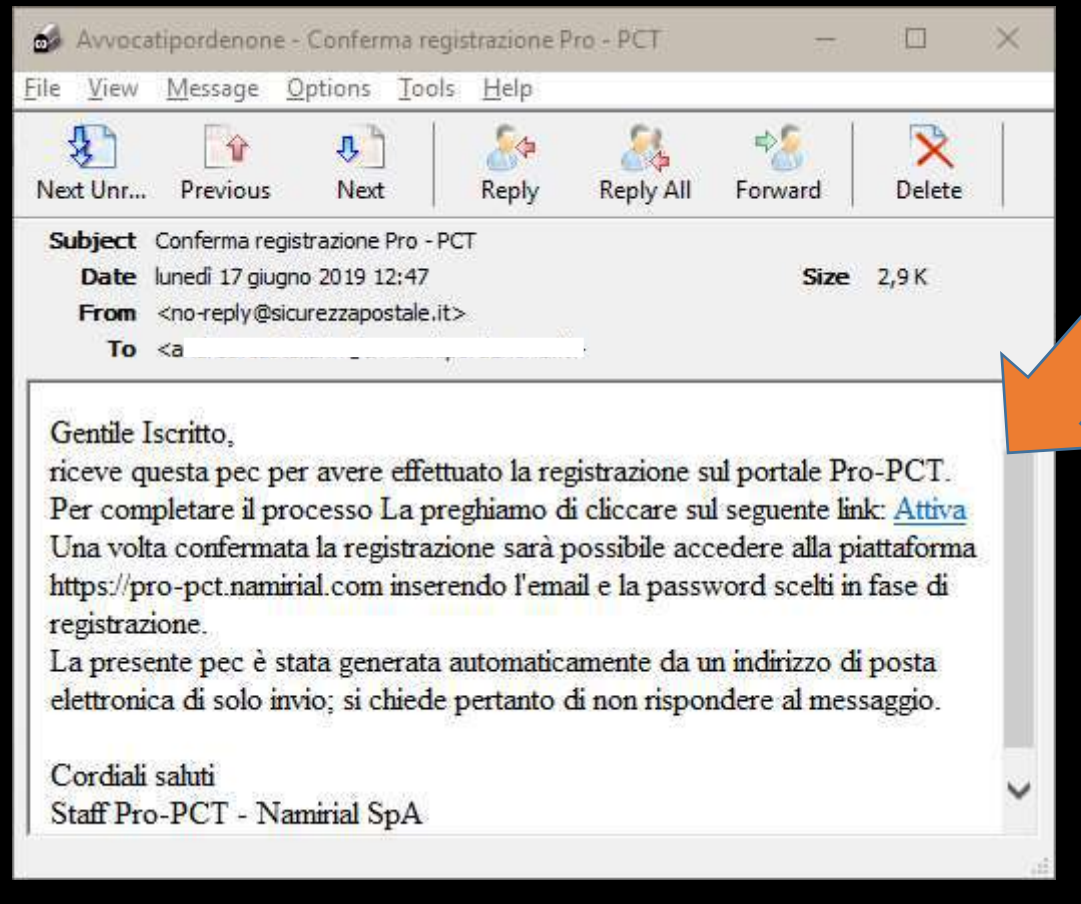

NOTA: Namirial invia il messaggio di conferma all'indirizzo PEC ricavabile dal CODICE FISCALE inserito, anche se come username di accesso è stata l'inserita la mail ordinaria

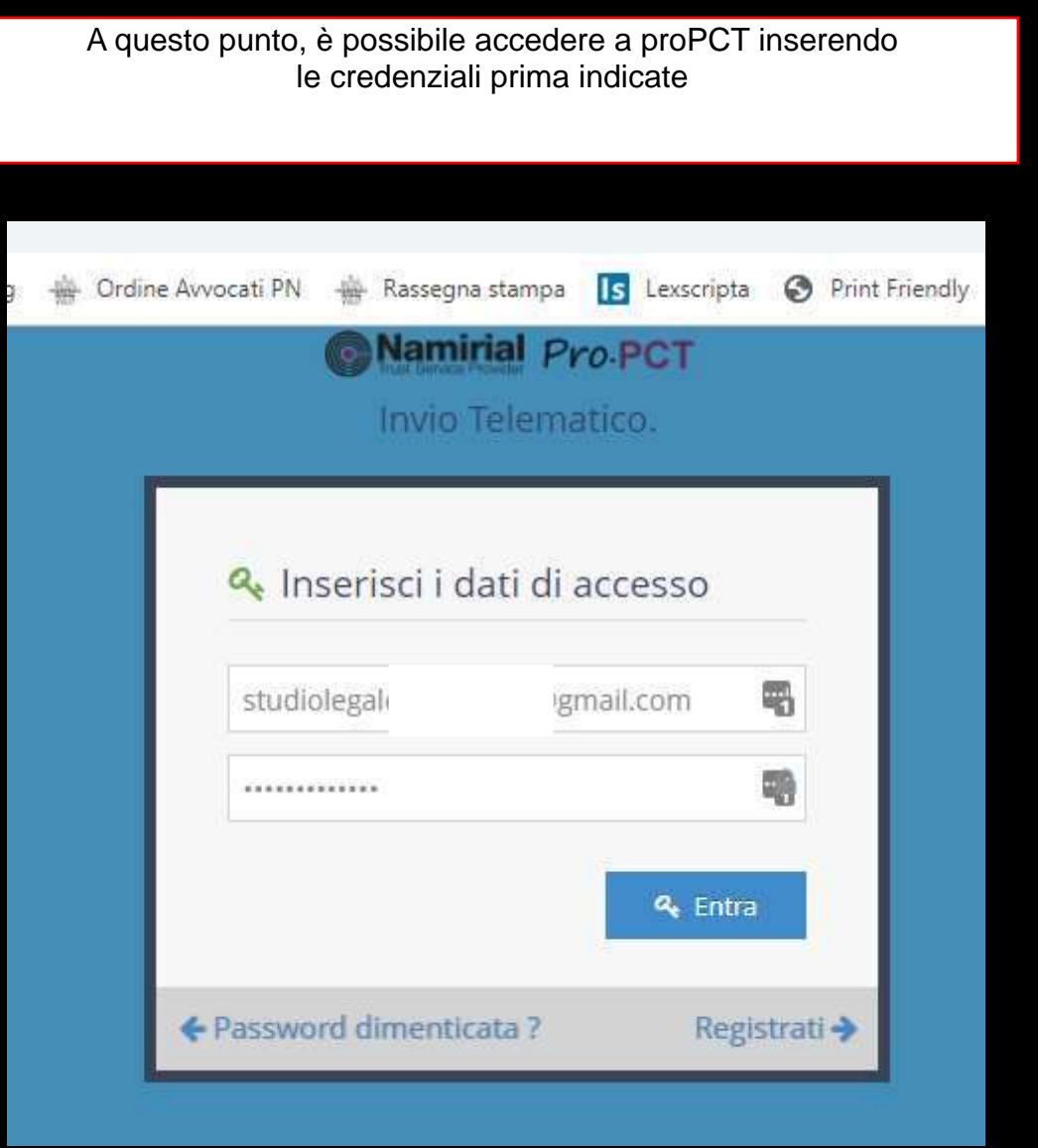

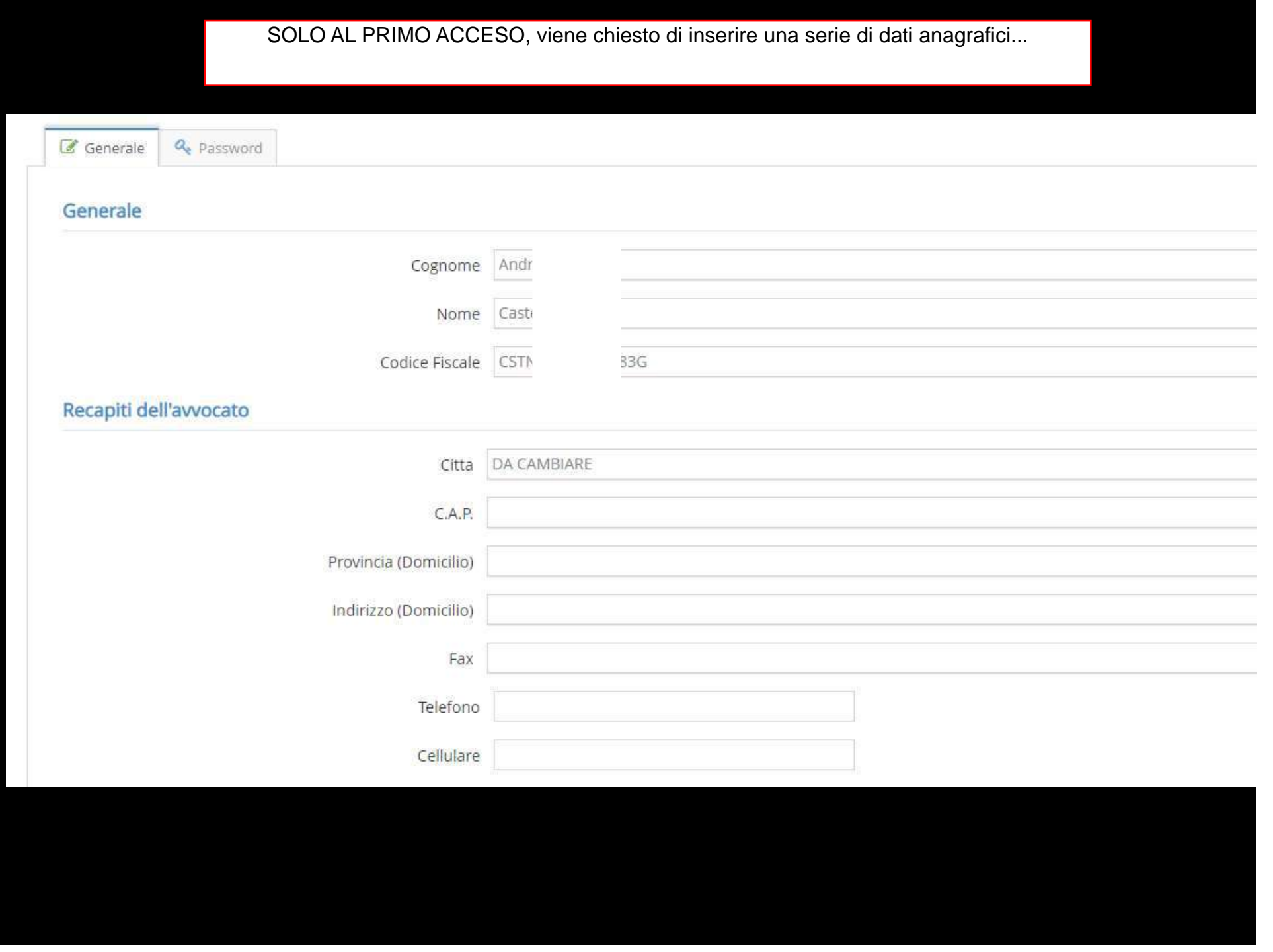

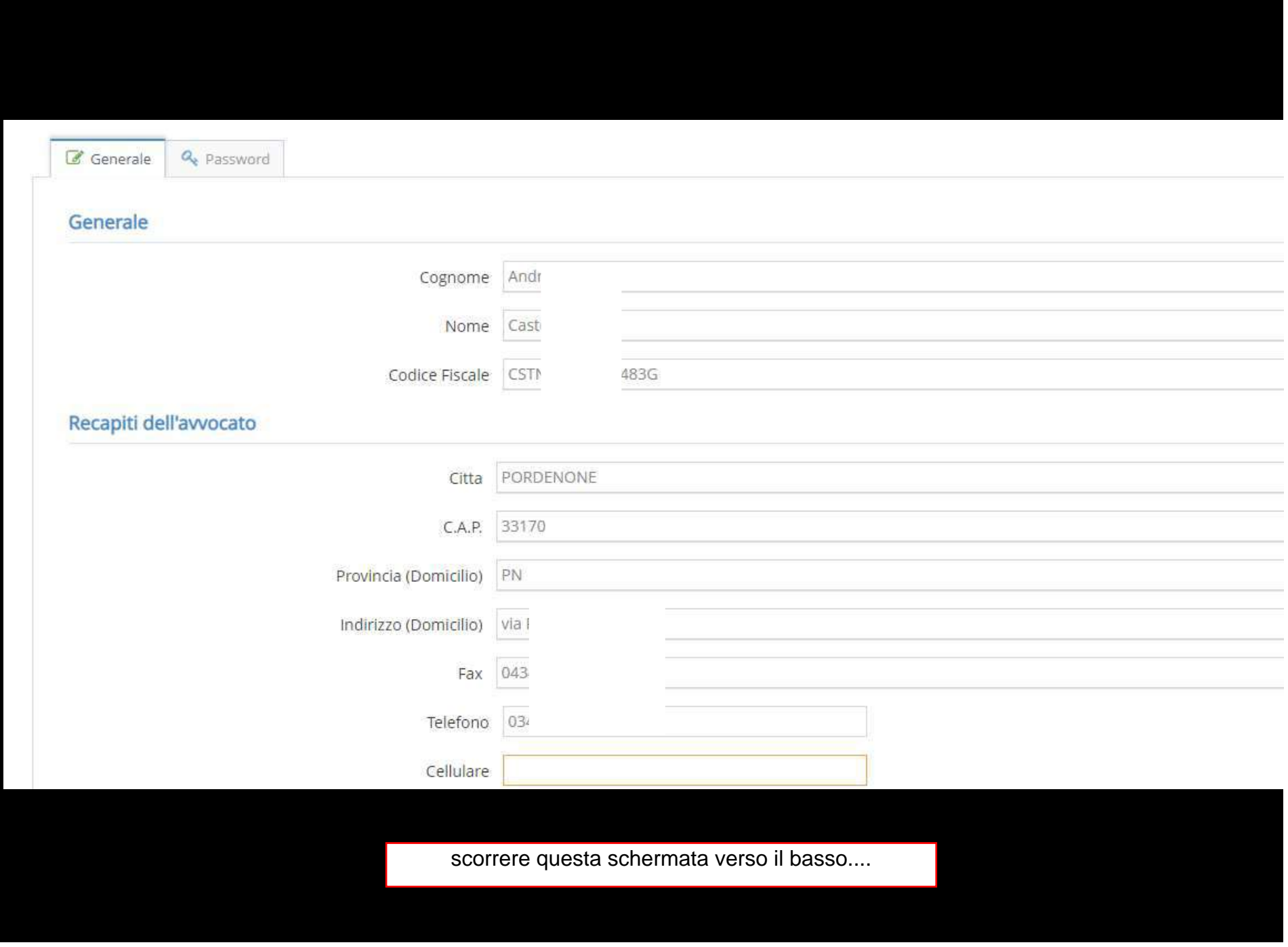

### **Informazioni PEC** Info PEC ! La sezione PEC, può anche essere configurata in un secondo momento. Seleziona il valore (Non impostato) inserire qui: sicurezza postale Tipo PEC (\*) Sicurezza Postale  $\Rightarrow$ Indirizzo PEC (\*) catipordenone.it and inserire qui la pass-Password PEC (\*) ,,,,,,,,,,,,,, word della propria PEC (NON quella di accesso di proPCT) Nome Utente **CSTNE** Questi dati sono già Indirizzo e-mail studio @gmail.com pre-impostati Info programma Data registrazione 17/06/2019 12:47:08 爵 17/06/2019 12:47:08 爵 Data Attivazione

NOTA: perché viene chiesto di inserire la password della propria PEC? Perché la PEC è il "veicolo" su cui viaggiano depositi e riscontri (le 4. PEC che arrivano dopo il deposito) e proPCT deve poterne conoscere la password per spedire e ricevere comunicazioni

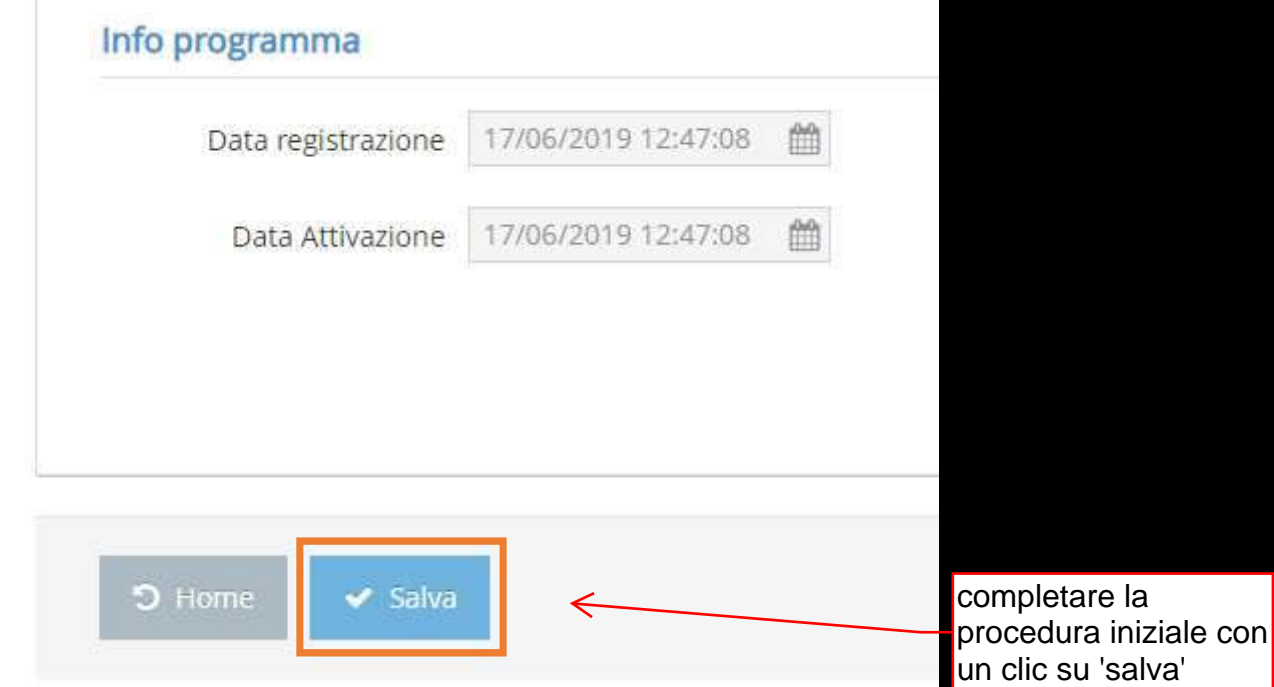

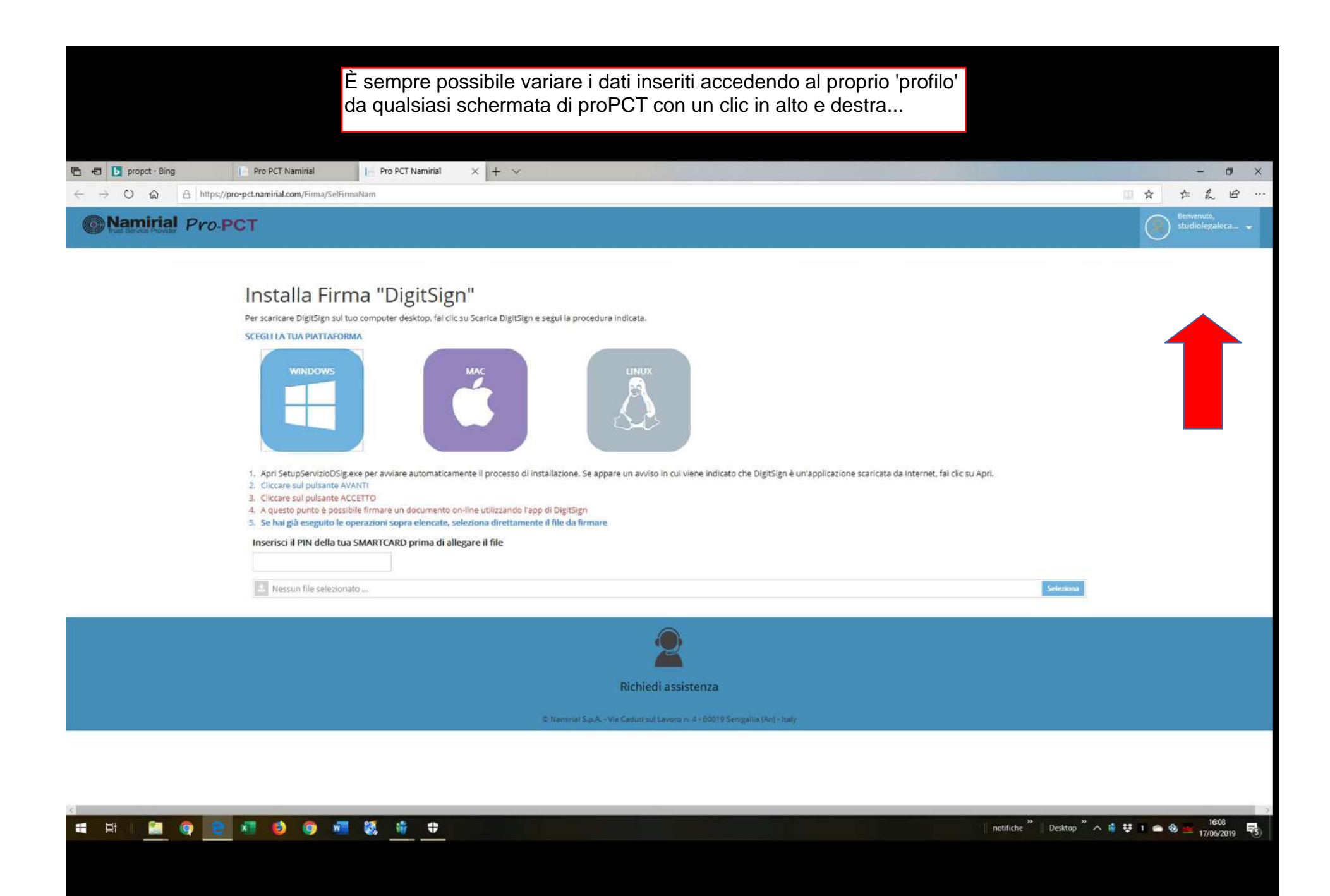

### ... e selezionando 'profilo'

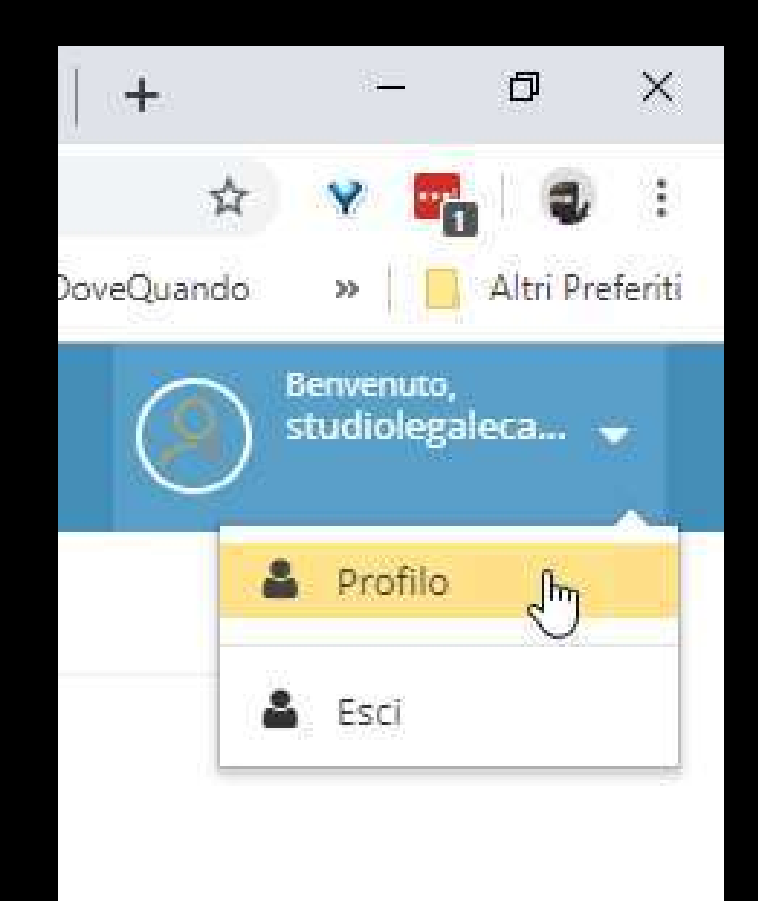

Nella scheda 'generale' sarà possibile variare i dati anagrafici...

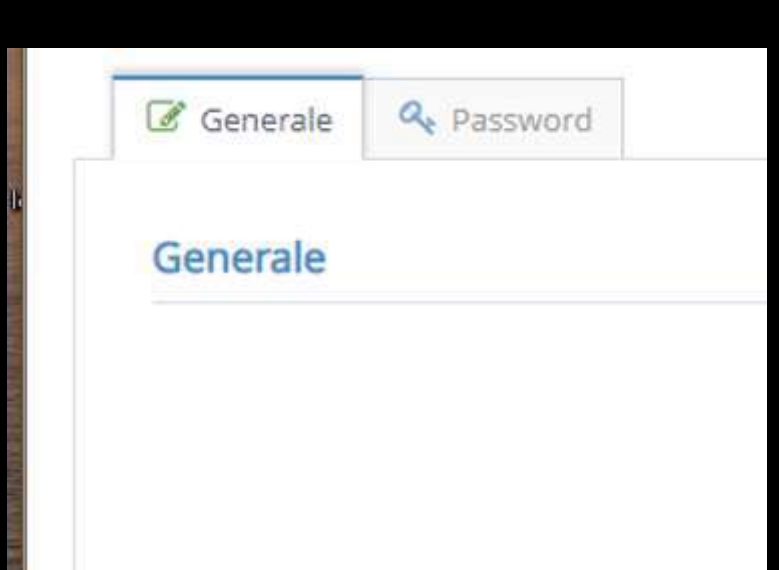

... mentre nella scheda 'password' sarà possibile modifica quest'ultima (password di accesso a proPCT)

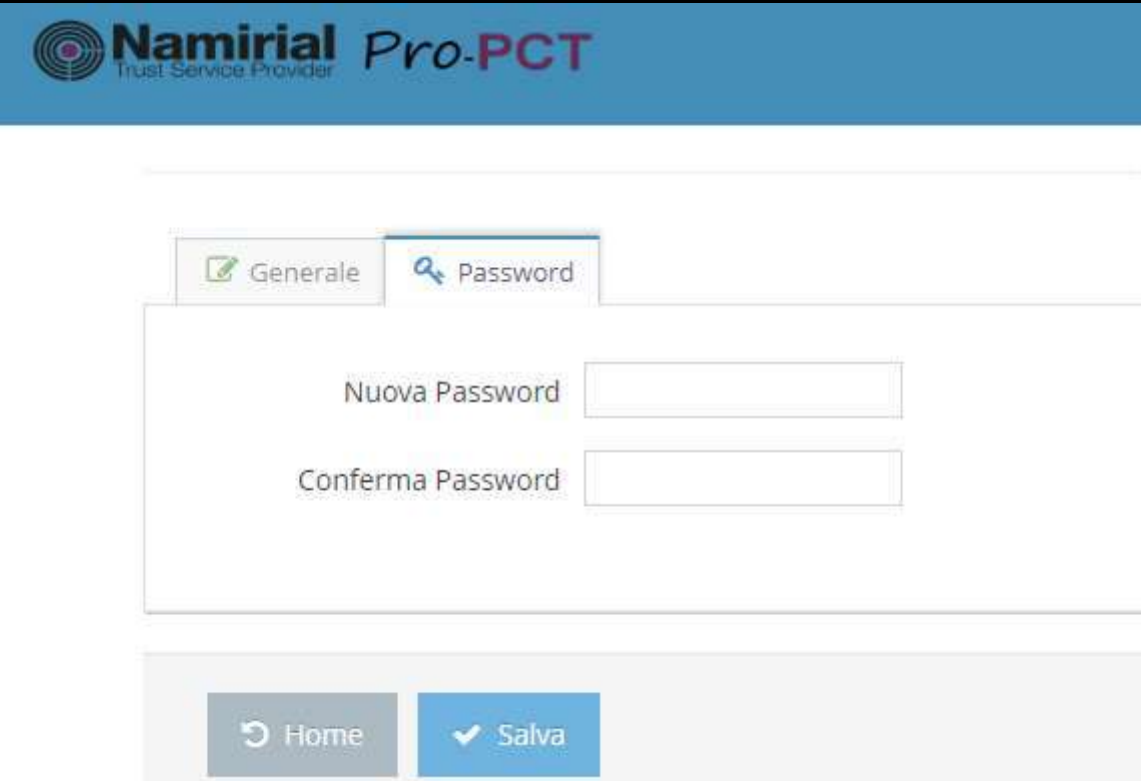

Ordine Avvocati di Pordenone Sportello Informatico

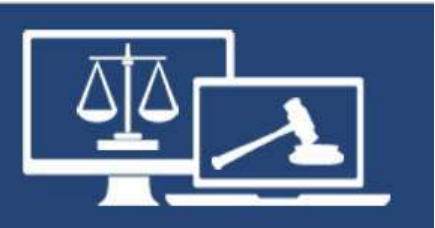

# proPCT

# Primo accesso

documento in uso esclusivo degli avvocati iscritti all'Ordine Avvocati di Pordenone a cura della Commissione Informatica autore: avv. Andrea Castellarin